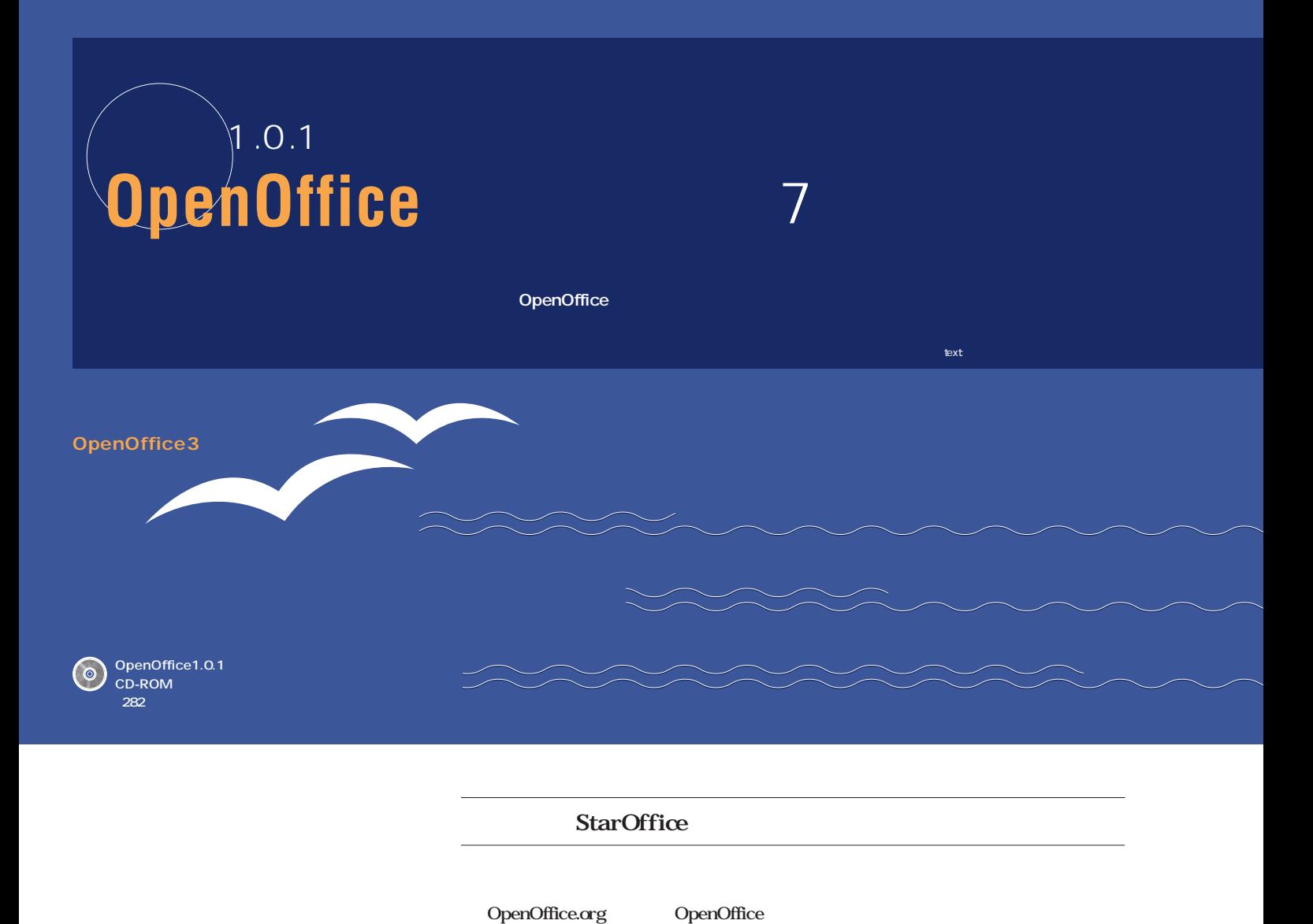

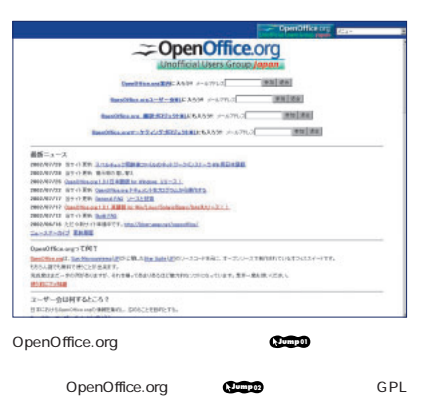

HTML  $6 \angle$  $\overline{\text{MS}}$ 1999 8 OpenOffice Foundation サンは5月にリリースした「StarOffice 6.0」 StarSuite 6 StarOffice OpenOffice Netscape Mozilla OpenOffice

StarOffice

StarOffice

StarOffice MS

StarOffice OpenOffice 1.0.1 7 17

7 25

 $1.0$ 

OpenOffice.org

**wings.raindrop.jp/openoffice/o3u2gj/ Jump01 Jump<sup>02</sup> www.openoffice.org**

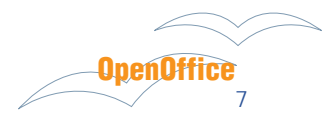

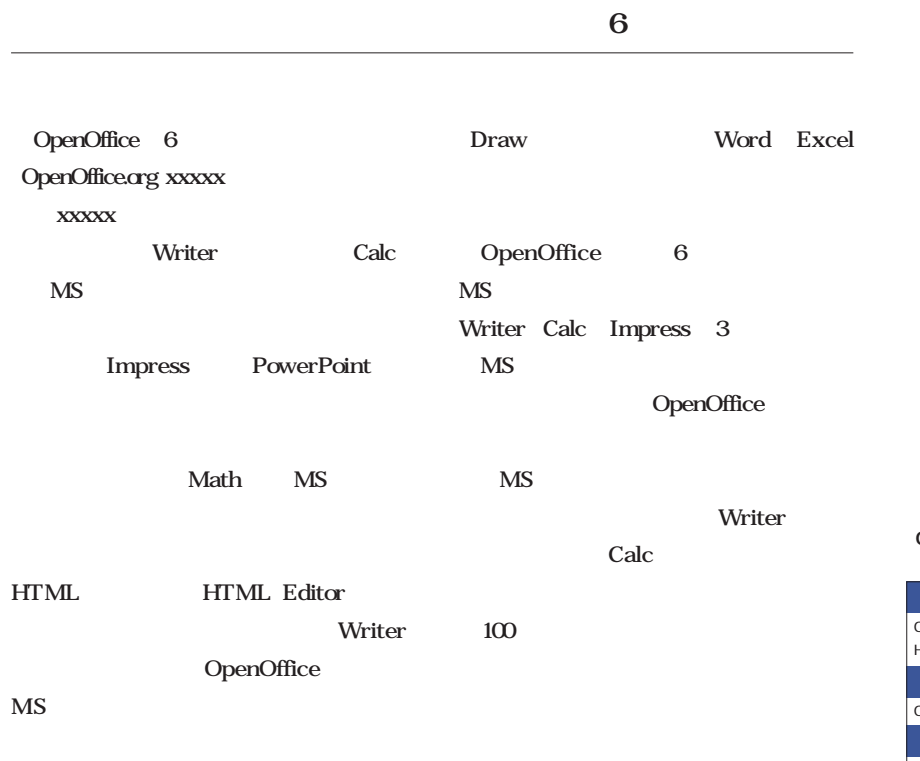

#### OpenOffice

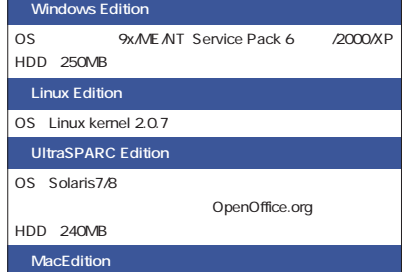

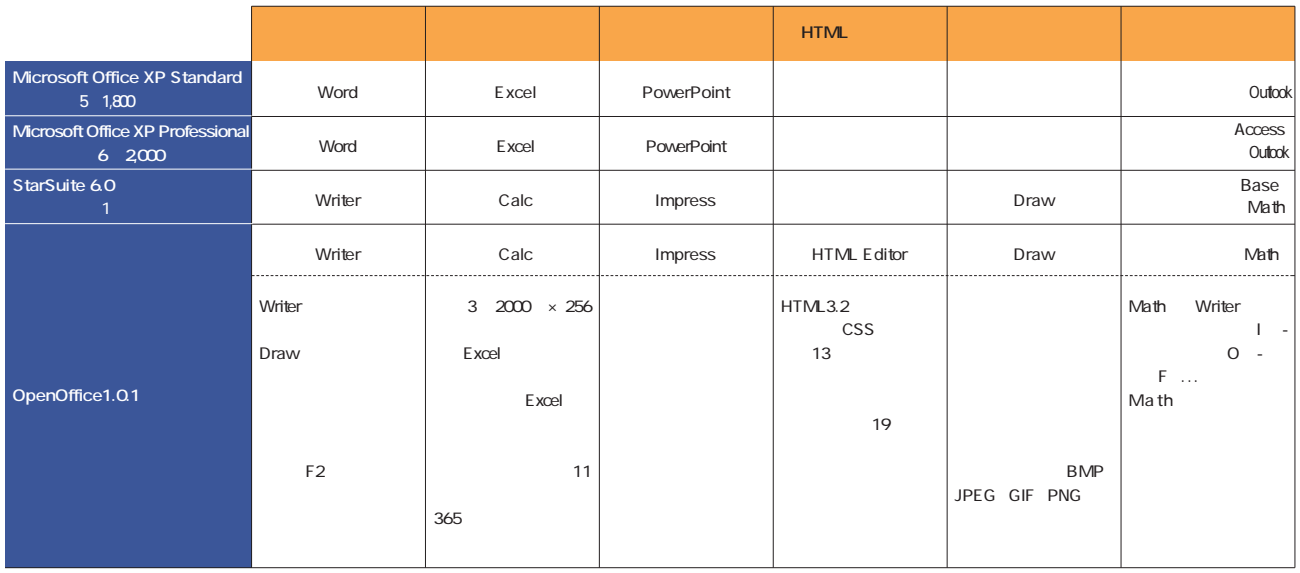

Microsoft Office XP Developer Microsoft Office XP Professional with FrontPage Professional Special Edition HTML FrontPage

1 setup.exe インストールの種類を選択  $\overline{\mathbf{x}}$ インストールの種類を選択してください。 標準インストール OpenOffice.org 1.0.1<br>コンポーネントを最適にインストールします。このインストールには 137.1<br>MB のディスク空き容量が必要です。 G ユーザー操作のインストール<br>インストールする OpenOffice.org 1.0.1<br>エンボーネントの選択ができます。 **最小インストール**<br>プログラムの実行に必要最小限のコンポーネントをインストールします。<br>このインストールでは 107.4 MB ディスク空き容量が必要です。  $\overline{\mathbf{3}}$ インストールディレクトリの選択 ヘルプ - UpenUffice.org<br>- のコンポーネントをインストールするディレクトリを入力してください。 新しいディ<br>- レクトリ名を入力するか[検索(B)\_]で適切なディレクトリを選択します。 HTML Math ハードディスク<br>| - (C¥) | 必要な容量 | 空き容量

フォルト はいしゃ OpenOfficeについてもそうだ。 ここでは、これに続いてもらうだ。 OpenOfficeについてもらうだ。 インストール

ヘルプ

インストールディレクトリ<br>|C:¥Program Files¥OpenOffice.org1.0.1

検索(B)...

<< 戻る 【次へ>>】 キャンセル

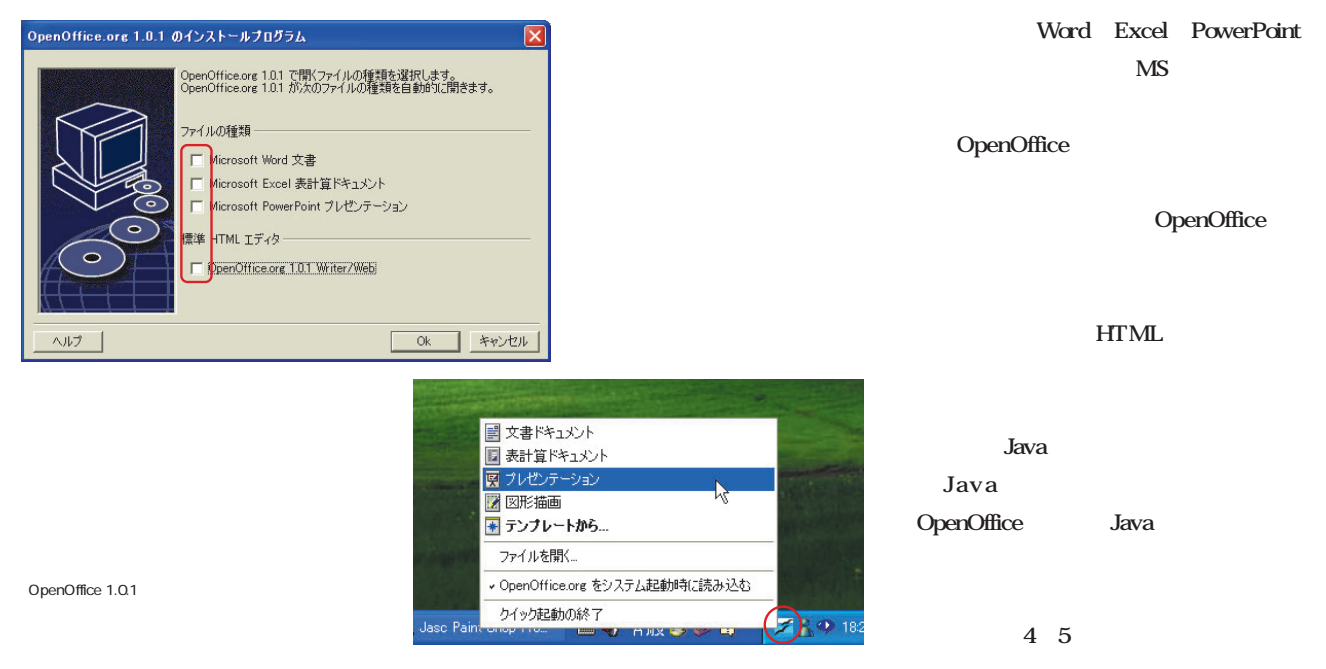

140MB

2

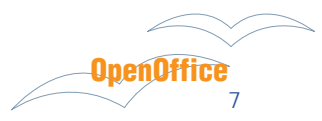

# $\Box$ 3

### OpenOffice

**Calc** マイトコマンガルにしてしまいます。

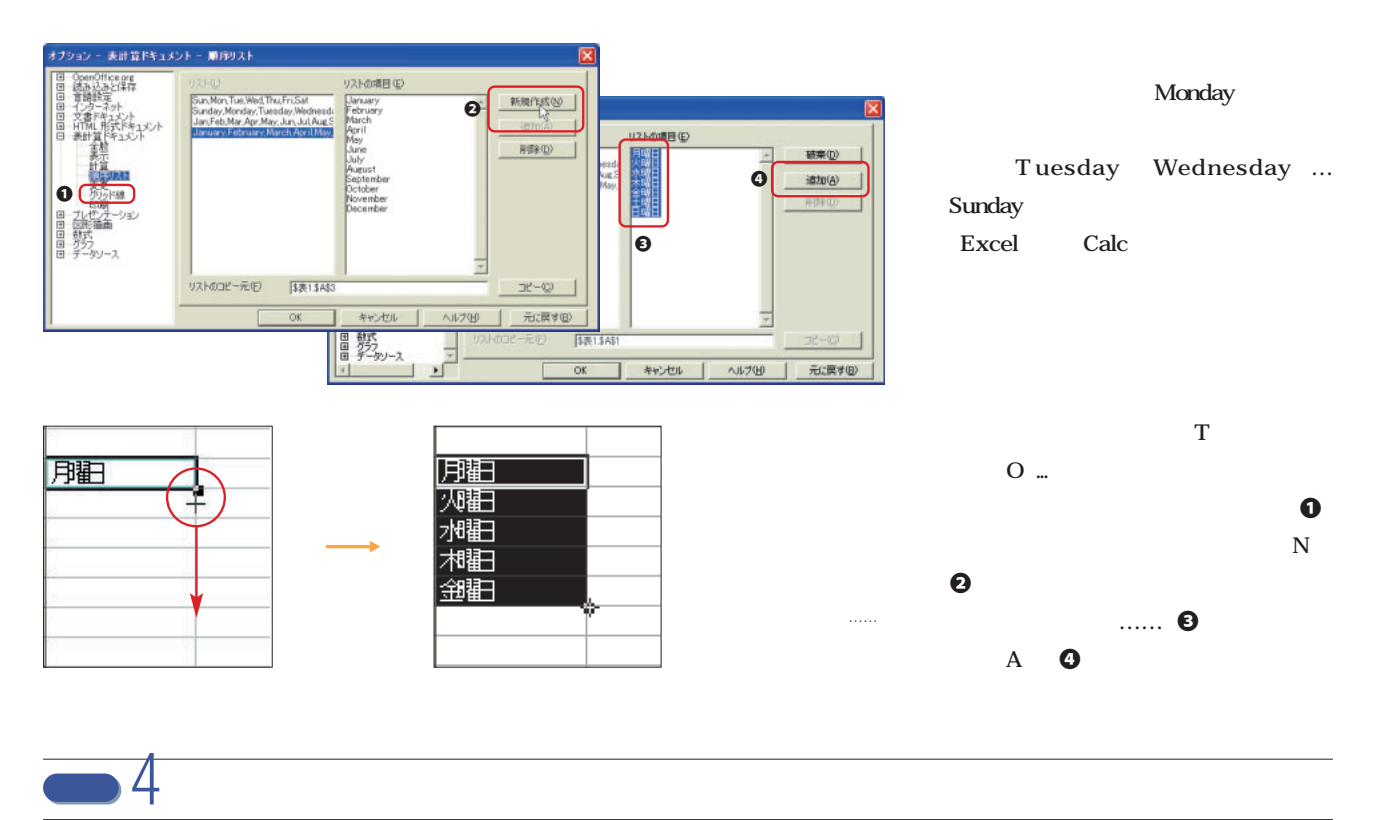

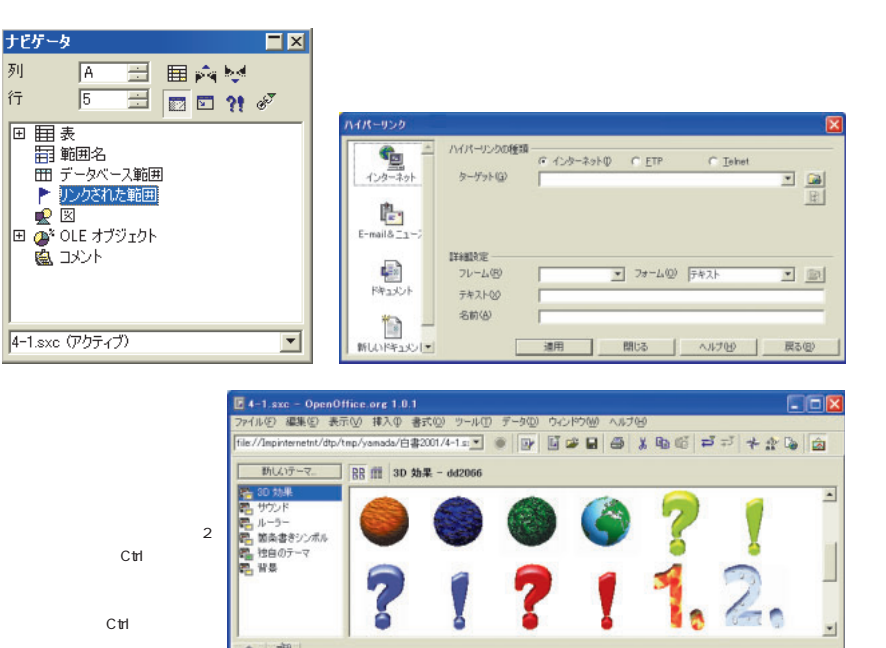

**OpenOffice** 

Writer Calc Impess Draw HTML Editor

 $4$ 

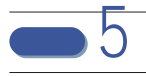

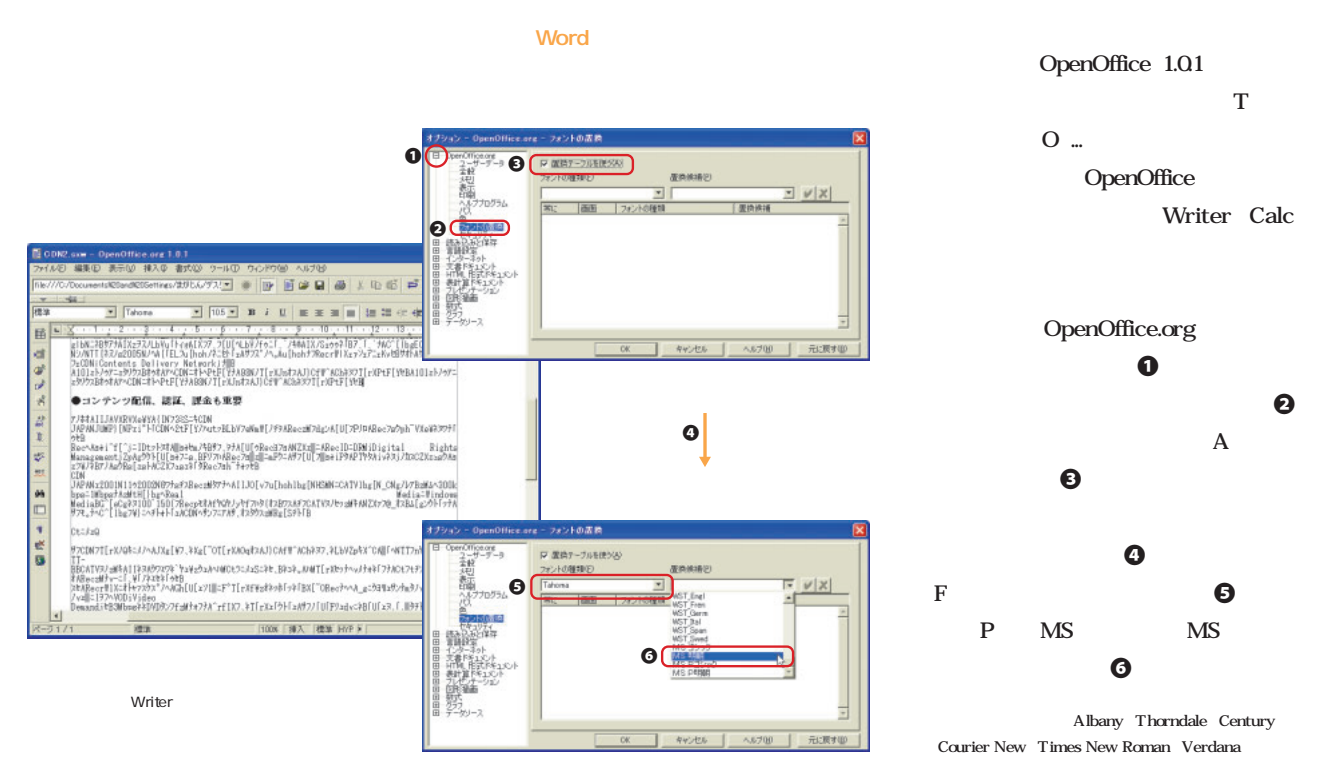

6 良くも悪くもMSオフィスの作法に慣らされてしまったせいか、しばしばOpenOfficeの操作手順に **The Visiter Calc** that the Calcometer openOffice that word Word Word words are Number of Word  $\bf{I}$  and  $\bf{U}$ Writer Writer I -日本 任意 ボナ合同国 Bp/tmp/y フィールドの<br>- 第記号と特殊文字の<br>- [MS Memman **GB** AAR  $\mathbf{D}$   $\mathbf{P}$ **NEED(2).**<br>De 7×771-95-2105 **I**ID  $\overline{B}$ う経数化 -<br>- ヘッダ(み)<br>- フッタ(形)<br>- 脚注(人)<br>- テキストマーク(形)  $\omega$ :  $D$  T रख - 1\*タイトル(I)<br>E 作成者(A) ONHP2 B近すると、テ ■ 60歳以 開き続い。<br>図コルト型 スクリプトの<br>日:大と生好 **HINA** E 100.02.04 画 春①<br>- 木平線②<br>- <sup>木平線</sup>②<br>- オブリット◎<br>- ロフレーム◎ Open<br>Office.org日本非<br>各プラットフォーム<br>つき基本的に無料 。<br>nOffice.orgの情報が集約されている。また<br>MP2>から入平することができる。GLPに基 2日1-5日 Word 自つイルを 註目の ラスタイル: 巻き 以下、OpenOffice) は、名前がホすように、オープンリースで作られたオフィス<br>ソフト、美行賞ソフト、アレゼンテーションツール、ドローツール、HTMLエアィタ<br>しかい、海外で利用できることとしてイクロンプを生くスタリに入下。DSオフィス)<br>トニュクォームは共によりきることとしてイクロンプを生くスタリに入下。DSオフィス) Mice.org (LVT) 安理 | ページ | 皆暴 ヘッタ フック 外称 | 松組み | 総注 | 文字グリッド線 | と飲みエディターの<br>ほう肌にとってうれい **NAT**<br>R NATERRIDO 100% | 排入 | 推集 HYP F | ■ 左右ページ同じ内容(C)  $\begin{array}{|l|} \hline 2.00cm & \longrightarrow \\ \hline 2.00cm & \longrightarrow \\ \hline \end{array}$ O G ... 左金白山) 右余白中  $\begin{array}{|l|}\n\hline\n0.50cm & \underline{m}\n\end{array}$  $\text{NNA}(\underline{\varsigma})$ 高さ<br>P 高さ自動調整(A) わらい願い ■ キャンセル | ヘルプせ) | 元に戻す(B)

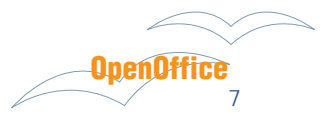

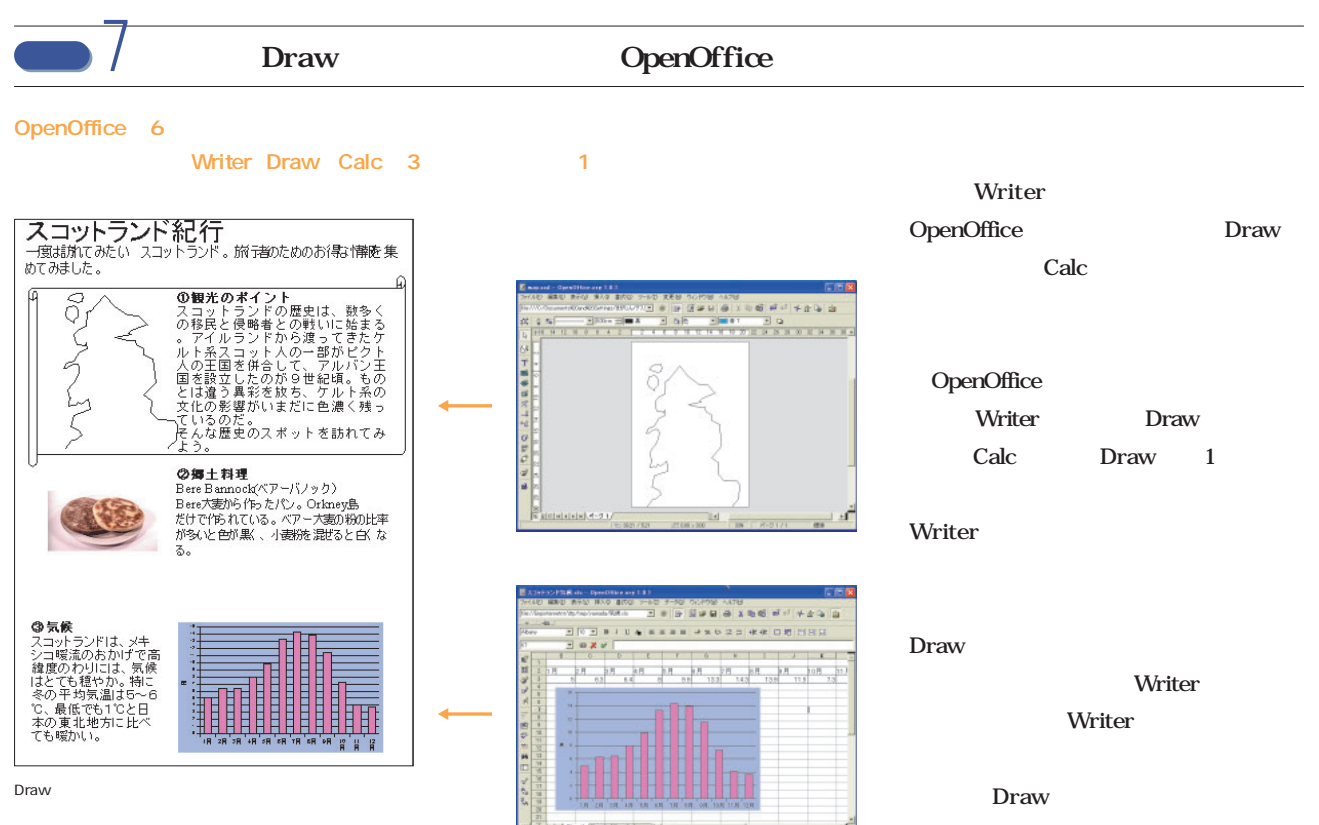

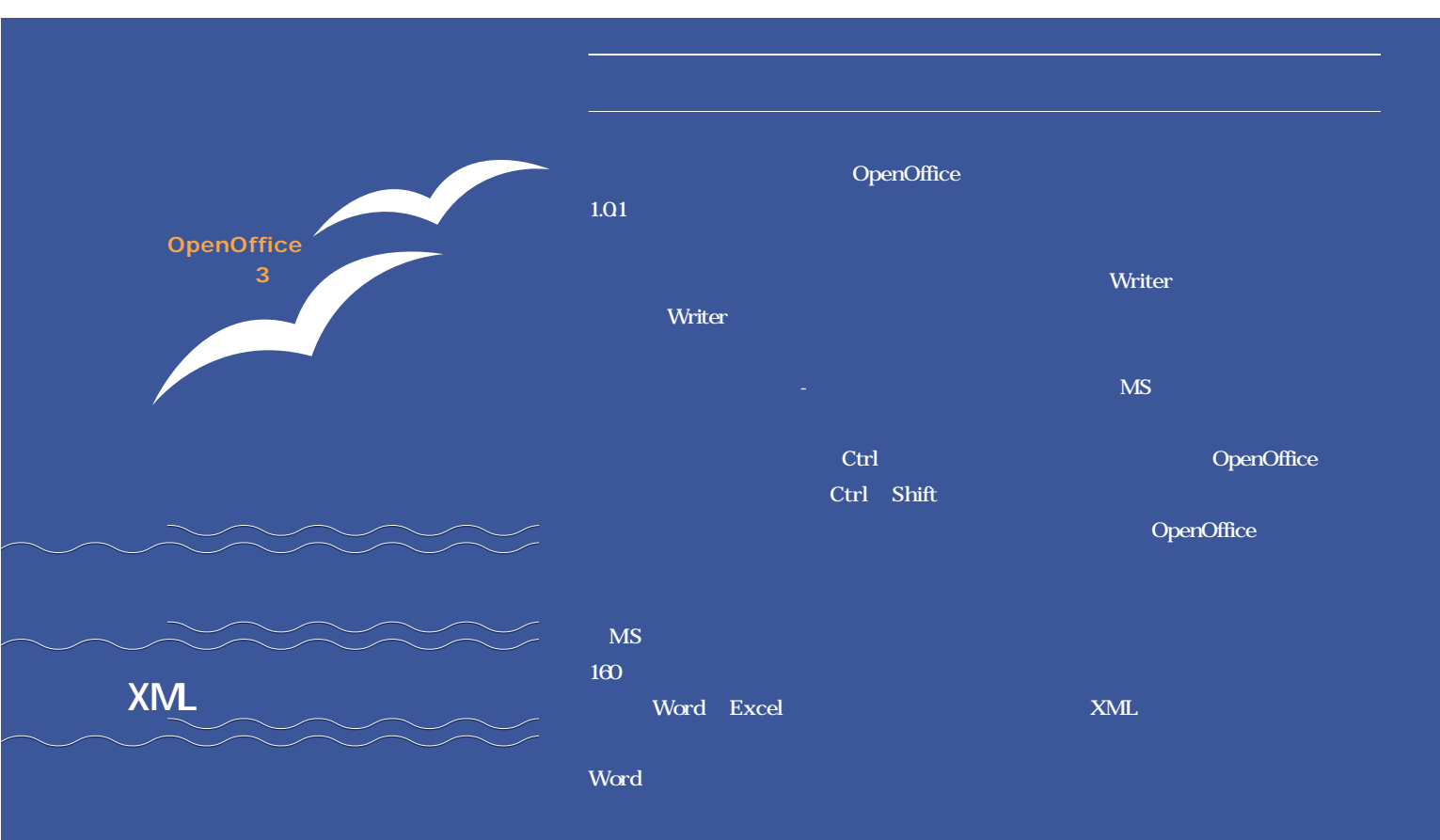

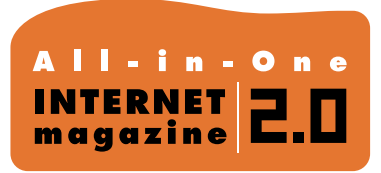

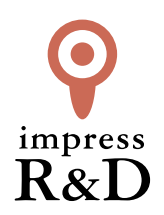

# 「インターネットマガジン バックナンバーアーカイブ] ご利用上の注意

この PDF ファイルは、株式会社インプレス R&D(株式会社インプレスから分割)が 1994 年~2006 年まで 発行した月刊誌『インターネットマガジン』の誌面を PDF 化し、「インターネットマガジン バックナンバー アーカイブ」として以下のウェブサイト「All-in-One INTERNET magazine 2.0」で公開しているものです。

# http://i.impressRD.jp/bn

このファイルをご利用いただくにあたり、下記の注意事項を必ずお読みください。

- ●記載されている内容(技術解説、URL、団体・企業名、商品名、価格、プレゼント募集、アンケートなど)は発行当 時のものです。
- ●収録されている内容は著作権法上の保護を受けています。著作権はそれぞれの記事の著作者(執筆者、写真 の撮影者、イラストの作成者、編集部など)が保持しています。
- ●著作者から許諾が得られなかった著作物は収録されていない場合があります。
- ●このファイルやその内容を改変したり、商用を目的として再利用することはできません。あくまで個人や企業の 非商用利用での閲覧、複製、送信に限られます。
- ●収録されている内容を何らかの媒体に引用としてご利用する際は、出典として媒体名および月号、該当ページ 番号、発行元(株式会社インプレス R&D)、コピーライトなどの情報をご明記ください。
- ●オリジナルの雑誌の発行時点では、株式会社インプレス R&D(当時は株式会社インプレス)と著作権者は内容 が正確なものであるように最大限に努めましたが、すべての情報が完全に正確であることは保証できません。こ のファイルの内容に起因する直接的および間接的な損害に対して、一切の責任を負いません。お客様個人の 責任においてご利用ください。

 このファイルに関するお問い合わせ先 株式会社インプレスR&D All-in-One INTERNET magazine 編集部

im-info@impress.co.jp

Copyright © 1994-2007 Impress R&D, an Impress Group company. All rights reserved.